## **Get started**

- **1.** Follow the instructions in the setup flyer to begin setting up the printer.
- **2.** Visit **[123.hp.com/ojp6970](http://123.hp.com/ojp6970)** to download and start the HP setup software or HP Smart app, and connect the printer to your network.

**Note for Windows**® **users:** You can also use the HP printer software CD. If your printer does not come with a CD, you can order one from **[www.support.hp.com](http://www.support.hp.com)**.

**3.** Create an account or register your printer.

## **Set up wireless connection**

By following the instructions on the printer control panel and installing the HP printer software or HP Smart app, you should have successfully connected the printer to the wireless network.

For more information, visit the HP Wireless Printing Center (**[www.hp.com/go/wirelessprinting](http://www.hp.com/go/wirelessprinting)**).

#### **Solve wireless problems**

• **If the blue light on the printer control panel is not lit, wireless might be turned off.** 

To turn on wireless, on the printer control panel display, touch or swipe down the tab at the top of a screen to open the Dashboard, touch (Wireless), and then touch (Settings). Touch **Wireless Settings**, and then touch **Wireless** to turn it on.

• **If the blue light is blinking, it means the printer is not connected to a network.** 

Use the Wireless Setup Wizard available from the printer control panel to connect the printer wirelessly. Touch or swipe down the tab at the top of a screen to open the Dashboard, and then touch  $\langle \cdot, \cdot \rangle$  (Wireless), touch (Settings). Touch **Wireless Settings**, touch **Wireless Setup Wizard**, and then follow the onscreen instructions.

**Tip:** For more help, visit **[www.hp.com/go/wifihelp](http://www.hp.com/go/wifihelp)**.

**Note:** If you are using a computer running Windows, you can use the HP Print and Scan Doctor tool for troubleshooting. Download this tool from **[www.hp.com/go/tools](http://www.hp.com/go/tools)**.

#### **Use the printer wirelessly without a router (Wi-Fi Direct)**

With Wi-Fi Direct, you can connect your computer or mobile device (such as smartphone or tablet) directly to a printer wirelessly—without connecting to an existing wireless network.

**Note:** To use Wi-Fi Direct, you might need HP software installed on your computer or mobile device. For more information, visit **[123.hp.com/ojp6970](http://123.hp.com/ojp6970)**.

**Tip:** To learn about printing with Wi-Fi Direct, visit the Wi-Fi Direct Printing website (**[www.hp.com/go/wifidirectprinting](http://www.hp.com/go/wifidirectprinting)**).

#### **Convert from a USB connection to wireless connection**

Learn more: **[www.hp.com/go/usbtowifi](http://www.hp.com/go/usbtowifi)**.

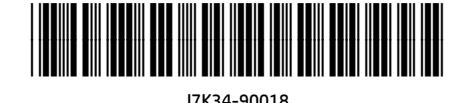

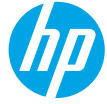

Printed in [English] Printed in [Korean]

© Copyright 2018 HP Development Company, L.P.

The information contained herein is subject to change without notice.

**EN JA ZHTW ID TH KO VI**

## **Set up fax**

You can set up fax using the HP printer software (recommended) or the printer control panel.

- **Windows**: Use the Fax Wizard during software installation. To set up after software installation, open the HP printer software (double-click the icon with the printer name on the desktop), go to the **Fax** tab, and then select **Fax Setup Wizard**.
- **OS X**: After software installation, from the HP Utility, use Basic Fax Settings.
- **Control panel**: Touch **Fax** on the Home screen, and then touch **Setup**.

For more information, visit **[www.hp.com/support/ojp6970](http://www.hp.com/support/ojp6970)**.

#### **Learn more**

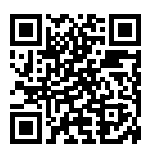

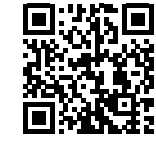

**Product support [www.hp.com/support/ojp6970](http://www.hp.com/support/ojp6970)**

**HP mobile printing [www.hp.com/go/mobileprinting](http://www.hp.com/go/mobileprinting)**

| Help                           | Get additional help and find notices, environmental, and regulatory<br>information (including the European Union Regulatory Notice and compliance<br>statements) in the "Technical Information" section of the User Guide:<br>www.hp.com/support/ojp6970.                                                                                                    |
|--------------------------------|----------------------------------------------------------------------------------------------------|
| Ink cartridge information      | <b>Cartridges:</b> Make sure you use the cartridges provided with the printer for<br>setup.                                                                                                    |
|                                | Anonymous usage information storage: HP cartridges used with this printer<br>contain a memory chip that assists in the operation of the printer and stores<br>a limited set of anonymous information about the usage of the printer. This<br>information might be used to improve future HP printers. Refer to the user<br>quide on www.hp.com/support/ojp6970. |
| Safety information             | Use only with the power cord and power adapter (if provided) supplied by HP.                                                                                                    |
| Ink usage                      | www.hp.com/go/inkusage                                                                                                    |
| <b>Regulatory Model Number</b> | For regulatory identification purposes, your product is assigned with a<br>Regulatory Model Number. The Regulatory Model Number should not be<br>confused with the marketing name or product numbers.                                                                                                    |
| Printer registration           | www.register.hp.com                                                                                                    |
| Declaration of Conformity      | www.hp.eu/certificates                                                                                                    |

Microsoft and Windows are either registered trademarks or trademarks of Microsoft Corporation in the United States and/or other countries. Mac and AirPrint are trademarks of Apple Inc., registered in the U.S. and other countries.

### **HP printer limited warranty statement**

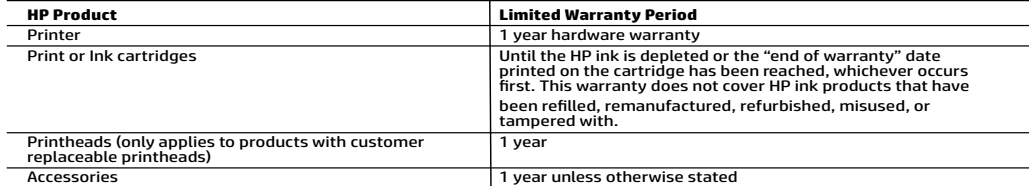

- A. Extent of limited warranty<br>1. This HP Limited Warranty applies only to HP branded products sold or leased a) from HP Inc., its subsidiaries, affiliates, and horized resellers, authorized distributors, or country distributors; b) with this HP Limited Warranty.<br>2. HP Inc. (HP) warrants to the end-user customer that the HP products specified above will be free from defects in
	- on the date when the HP Hardware Product is first detected during its initial boot, which date is known as the "first start<br>date." Alternatively, if the HP Hardware Product is not detected at that time, the Limited Warrant
- installation.<br>3. For software products, HP's limited warranty applies only to a failure to execute programming instructions.<br>warrant that the operation of any product will be interrupted or error-free.
- 4. HP's limited warranty covers only those defects that arise as a result of normal use of the product, and does not cover any other problems, including those that arise as a result of:
	-
	- a. Improper maintenance or modification;<br>b. Software, media, parts, or supplies not provided or supported by HP;<br>c. Operation outside the product's specifications;<br>d. Unauthorized modification or misuse.
	-
	-
	- d. University is void in the event the printer is attached to an aftermarket apparatus or system that modifies the printer's functionality such as a continuous ink system.
- printer's functionality such as a continuous ink system.<br>6. For HP printer products, the use of a non-HP cartridge or a refilled cartridge does not affect either the warranty to the<br>19 customer or any HP support contract non-HP or refilled cartridge or an expired ink cartridge, HP will charge its standard time and materials charges to service the<br>printer for the particular failure or damage.<br>7. If HP receives, during the applicable warrant
- shall either repair or replace the product, at HP's option.<br>8. If HP is unable to repair or replace, as applicable, a defective product which is covered by HP's warranty, HP shall, within a
	- reasonable time after being notified of the defect, refund the purchase price for the product.<br>19. HP shall have no obligation to repair, replace, or refund until the customer returns the defective product<br>10. Any replacem
	-
	-
- 11. HP products may contain remanufactured parts, components, or materials equivalent to new in performance. The<br>12. HP's Limited Warranty Statement is valid in any country where the covered HP product is distributed by HP
- where the product is distributed by HP or by an authorized importer.<br>B. Limitations of warranty<br>TO THE EXTENT ALLOWED BY LOCAL LAW, NEITHER HP NOR ITS THIRD PARTY SUPPLIERS MAKES ANY OTHER WARRANTY OR<br>CONDITION OF ANY KI
- C. Limitations of liability<br>1. To the extent allowed by local law, the remedies provided in this Warranty Statement are the customer's sole and exclusive<br>1. To THE EXTENT ALLOWED BY LOCAL LAW, EXCEPT FOR THE OBLIGATIONS SP
- 2. TO THE EXTENT ALLOWED BY LOCAL LAW, EXCEPT FOR THE OBLIGATIONS SPECIFICALLY SET FORTH IN THIS WARRANTY<br>STATEMENT, IN NO EVENT SHALL HP OR ITS THIRD PARTY SUPPLIERS BE LIABLE FOR DIRECT, INDIRECT, SPECIAL, INCIDENTAL, OR CONSEQUENTIAL DAMAGES, WHETHER BASED ON CONTRACT, TORT, OR ANY OTHER LEGAL THEORY AND WHETHER<br>ADVISED OF THE POSSIBILITY OF SUCH DAMAGES.
- 
- D. Local law<br>1. This Warranty Statement gives the customer specific legal rights. The customer may also have other rights which vary from 1. This Warranty Statement gives the customer specific legal rights. The customer may also have other rights which vary from<br>State to state in the United States, from province to province in Canada, and from country to cou
- 2. To the extent that this Warranty Statement is inconsistent with local law, this Warranty Statement shall be deemed modified<br>to be consistent with such local law. Under such local law, certain disclaimers, exclusions and Statement may not apply to the customer.

#### **HP Limited Warranty**

Visit www.support.hp.com to access warranty support including troubleshooting tips, diagnostics tools, software and drivers,<br>product information, and how-to videos. Support options like chat and forums are also accessible

The HP limited Warranty is a commercial guarantee voluntarily provided by HP. The name and address of the HP entity responsible for the performance of the HP Limited Warranty in your country is as follows:

**U.K:** HP Inc UK Limited, Cain Road, Amen Corner, Bracknell, Berkshire, RG12 1HN<br>**Ireland:** Hewlett-Packard Ireland Limited, Liffey Park Technology Campus, Barnhall Road, Leixlip, Co.Kildare<br>**Malta:** Hewlett-Packard Europe

**United Kingdom:** The HP Limited Warranty benefits apply in addition to any legal rights to a guarantee from a seller of nonconformity of goods with the contract of sale. These rights expire six years from delivery of goods for products purchased in England or Wales and five years from delivery of goods for products purchased in Scotland. However, various factors delivery of goods for products purchased in Scotland. However, various factors may impact your eligibility to receive these rights. For further<br>information, please consult the following link: Consumer Legal Guarantee or yo

**Ireland:** The HP Limited Warranty benefits apply in addition to any statutory rights from seller in relation to nonconformity of goods with the<br>contract of sale. However various factors may impact your eligibility to rece in any manner by HP Care Pack. For further information, please consult the following link: Consumer Legal Guarantee or you may visit the<br>European Consumer Centers website.Consumers have the right to choose whether to claim seller under the legal guarantee.

**Malta:** The HP Limited Warranty benefits apply in addition to any legal rights to a two-year guarantee from seller of nonconformity of goods with the contract of sale; however various factors may impact your eligibility to receive these rights. Consumer statutory rights are not limited or<br>affected in any manner by the HP Limited Warranty. For further information, pl

Consumers have the right to choose whether to claim service under the HP Limited Warranty or against the seller under two-year legal guarantee.

For further information, please consult the following link: Consumer Legal Guarantee (www.hp.com/go/eu-legal) or you may visit the European Consumer Centers website(http://ec.europa.eu/consumers/solving\_consumer\_disputes/non-judicial\_redress/ecc-net/).

## **はじめに**

- **1.** セットアップフライヤーの手順に従い、プリンターのセットアップを開始します。
- **2. [123.hp.com/ojp6970](http://123.hp.com/ojp6970)**にアクセスしてHPセットアップソフトウェアまたはHP Smartアプリをダウンロー ドおよび起動して、プリンターをネットワークに接続します。 **Windows**®**ユーザーへの注記:** HPプリンターソフトウェアのCDを使用することもできます。お使いのプ

リンターにCDが付属していない場合、**[www.support.hp.com](http://www.support.hp.com)**からご注文いただけます。

**3.** アカウントを作成して、プリンターを登録します。

## **ワイヤレス接続をセットアップする**

プリンターのコントロールパネルの手順に従って、HPプリンター ソフトウェアまたはHP Smartアプリを インストールすると、プリンターは、ワイヤレスネットワークに正常に接続されます。

詳細については、HP Wireless Printing Center (**[www.hp.com/go/wirelessprinting](http://www.hp.com/go/wirelessprinting)**) を参照してください。

#### **ワイヤレス通信の問題の解決**

• **プリンターのコントロールパネル上の青いランプが点灯していない場合、ワイヤレスがオフになって いる可能性があります。**

ワイヤレスをオンにするには、プリンターのコントロールパネルディスプレイから、画面の上部にあ るタブをタッチまたは下にスワイプしてダッシュボードを開き、(ヤ)(ワイヤレス)、〇(セットアップ) の順番にタッチします。**ワイヤレス設定**、**ワイヤレス** の順にタッチしてワイヤレスをオンにします。

• **青いワイヤレス ランプが点滅している場合、プリンターがワイヤレスネットワークに接続されていま せん。**

プリンターのコントロールパネルからワイヤレスセットアップウィザードを使用して、ワイヤレスで プリンターに接続します。画面の上部にあるタブをタッチまたは下にスワイプしてダッシュボードを 開き、 (ワイヤレス)、 (設定) の順にタッチします。**ワイヤレス設定**、**ワイヤレスセットアップウィ ザード**の順にタッチして画面の指示に従います。

**ヒント:** 詳細については、**[www.hp.com/go/wifihelp](http://www.hp.com/go/wifihelp)**にアクセスしてください。

**注:** Windows を実行しているコンピューターを使用している場合、トラブルシューティングにHP Print and Scan Doctorツールを使用してください。このツールは、**[www.hp.com/go/tools](http://www.hp.com/go/tools)**からダウンロードでき ます。

#### **ルーターなしでのプリンターにワイヤレスで接続する (Wi-Fi Direct)**

Wi-Fi Directを使用すると、コンピューターまたはモバイルデバイス (スマートフォン、タブレットなど) をプリンターに直接ワイヤレス接続できます。既存のワイヤレスネットワークに接続する必要はありま せん。

**注:** Wi-Fi Directを使用するには、コンピューターまたはモバイルデバイスにHPソフトウェアをインストー ルする必要がある場合があります。詳細については、**[123.hp.com/ojp6970](http://123.hp.com/ojp6970)**をご覧ください。

**ヒント:** Wi-Fi Directを使用した印刷方法については、Wi-Fi Direct 印刷Webサイト (**[www.hp.com/go/wifidirectprinting](http://www.hp.com/go/wifidirectprinting)**) にアクセスしてください。

#### **USB接続をワイヤレス接続に変更する**

さらに詳しく: **[www.hp.com/go/usbtowifi](http://www.hp.com/go/usbtowifi)**

## **ファクスのセットアップ**

HPプリンターソフトウェア (推奨) またはプリンターのコントロールパネルを使用してファックスをセット アップできます。

- **Windows**: ソフトウェアのインストール時にファックスウィザードを使用します。ソフトウェアイン ストールの後にセットアップするには、HPプリンターソフトウェアを開き (デスクトップにあるプリン ター名のアイコンをダブルクリック)、**ファックス**タブに移動してから、**ファックスセットアップウィ ザード**を選択します。
- **OS X**: ソフトウェアのインストールが完了したら、HPユーティリティで、基本的なファックス設定を使 用します。
- **コントロールパネル**: ホーム画面で**ファックス**をタッチしてから、**セットアップ**をタッチします。

詳しくは、**[www.hp.com/support/ojp6970](http://www.hp.com/support/ojp6970)**を参照してください。

## **詳細情報**

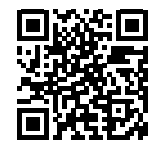

**製品サポート**

**[www.hp.com/support/ojp6970](http://www.hp.com/support/ojp6970)**

**HPモバイル印刷**

| www.hp.com/go/mobileprinting |  |
|------------------------------|--|
|------------------------------|--|

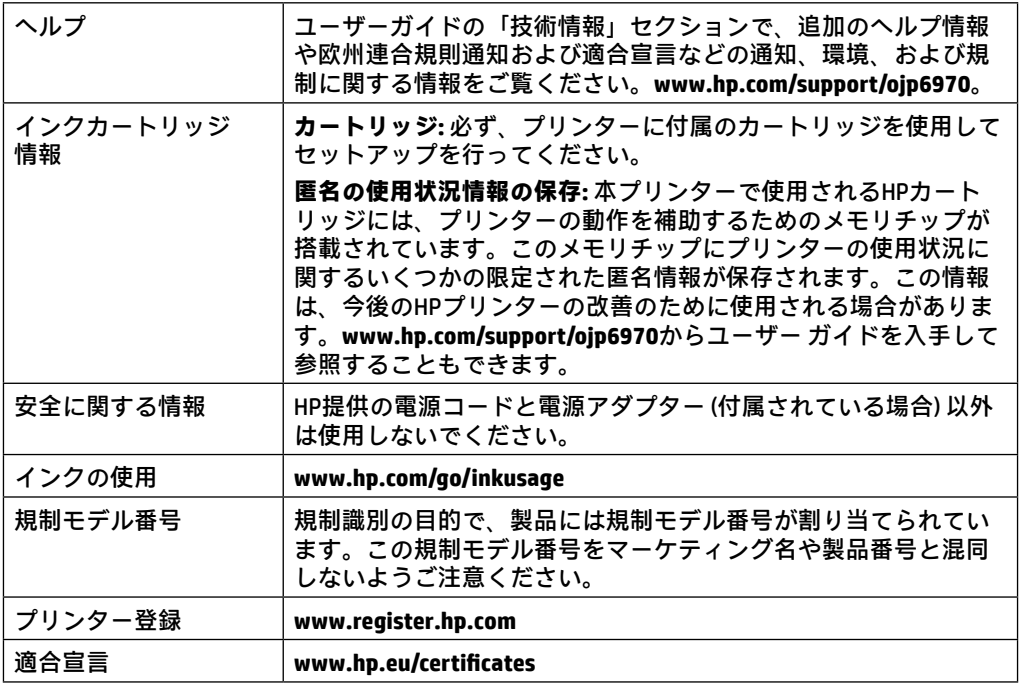

MicrosoftおよびWindowsは、米国またはその他の国におけるMicrosoft Corporationの商標または登録商標です。Mac および AirPrint は、 米国またはその他の国における Apple Inc. の登録商標です。

## **HPプリンターの限定保証規定**

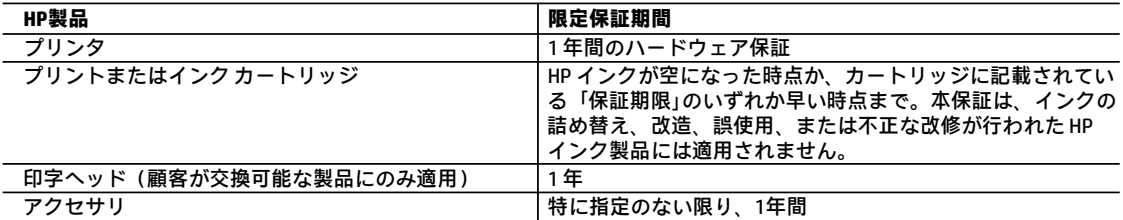

- A. 限定保証の有効範囲
	- 1. 本 HP 限定保証は、a) HP Inc.、その子会社、関連会社、正規リセラー、正規代理店、または各国の販売業者か ら、b) 本 HP 限定保証を付けて販売またはリースされている HP ブランド製品にのみ適用されます。
	- 2. HP Inc. (HP) は、エンドユーザーカスタマーに上記に指定されるHP製品が、上記の期間 (限定保証期間) において 材料および製造上の欠陥がないことを保証します。限定保証期間は、HPのハードウェア製品が最初に起動され て初めて検出された日から開始されます。この日付は、「開始日」と呼ばれます。また、HPのハードウェア製 品が起動時に検出されない場合、限定保証期間は、HPから購入またはリースした日付、あるいはHPもしくはHP 認定のサービスプロバイダーが取り付けを完了した日付 (どちらか遅い方) から開始されます。
	- 3. HP のソフトウェア製品に関する保証は、プログラムの実行エラーのみに限定されています。HPは、製品操作に よって電磁波障害が引き起こされた場合は保証しません。
	- 4. HP の限定保証は、製品の通常使用により発生した欠陥のみを対象とします。下記に起因する不具合を含むその 他の不具合には適用されません。
		- a. 不適切なメンテナンスや改修
		- b. 他社により提供またはサポートされているソフトウェア、部品、またはサプライ品の使用
		- c. 製品使用外の操作
		- d. 不正な改修や、誤使用
	- 5. プリンタが連続インク供給システムなど、プリンタの機能を変更するアフターマーケット装置/システムに接続 されている場合、HP の限定保証が無効になります。
	- 6. HP プリンタ製品にHP製品以外のインク カートリッジやインクを詰め替えたカートリッジを使用した場合は、 保証の対象、または HP サポートの対象から外れます。ただし、プリンタの故障や損傷が HP 製以外の詰め替え 用インク カートリッジの使用によって発生した場合は、HP は標準時間と実費にて特定の故障または損傷を修理 いたします。
	- 7. HP は、保証期間中に HP の保証対象となる製品の不良通知を受け取った場合、HP の判断に従って製品を修理ま たは交換するものとします。
	- 8. HP の保証対象となる欠陥製品の修理や交換が適用範囲で行えない場合、HP は、欠陥通知を受け取ってからしか るべき期間内に購入代金の返還を行います。
	- 9. HP は、お客様が欠陥製品をHP へ返却するまでは、修理、交換、返金を行う義務はないものとします。
	- 10. 交換する製品は、交換対象製品と機能的に同等の新品または新品同様の製品とします。
	- 11. HP 製品は、パーツ、コンポーネントや素材を再利用して製造する場合がありますが、これらの性能は新しいも のと同等です。
	- 12. HP の限定保証は、HP 製品が販売されているすべての国と地域で有効とします。出張修理などの追加保証サービ ス契約については、HP 製品販売国/地域における正規の HP サービス センタ、または正規輸入代理店までご相談 ください。
- B. 保証の限定

国/地域の法律によって認められる範囲内で、HP および第三者の納入業者のいずれも、保証条件、製品品質、 および特定の目的に関して本保証以外に明示的または黙示的に保証をすることはありません。

- C. 限定責任
	- 1. 国/地域の法律によって認められる範囲内で、本保証に規定された救済が、お客様のみに限定された唯一の救済 になります。
	- 2. 本保証に規定された義務を除いて、HP または第三者は、損傷について、直接的、間接的、特別、偶発的、必然 的であるかどうか、あるいは、契約、不法行為、その他の法的理論に基づくかどうかに関わらず、またそのよ うな損傷の可能性を説明しているかどうかに関わらず、責任は負わないものとします。
- D. 国/地域ごとの法律
	- 1. 本保証によって、お客様に特定の法的権利が付与されます。この権利は、米国およびカナダについては州ごと に、その他の国については国ごとに付与されることがあります。
	- 2. この保証書の内容と国/地域の法律が整合しない場合、本保証書は地域の法律に合致するように修正されるもの とします。このような国/地域の法律の下で、一部の警告文、免責、限定保証はお客様に適用されない場合があ ります。

## **開始使用**

- 1. 按照設定傳單中的指示,開始設定印表機。
- 2. 請造訪 **[123.hp.com/ojp6970](http://123.hp.com/ojp6970)** 下載 HP 設定軟體或行動應用程式並啟動,然後將印表機連線至網路。 **適用於 Windows**® **使用者的注意事項:**您也可以使用 HP 印表機軟體 CD。若您的印表機並未隨附 CD, 您可以從下列網站訂購:**[www.support.hp.com](http://www.support.hp.com)**。
- 3. 建立帳戶或註冊您的印表機。

### **設定無線連線**

依照印表機控制台上的指示操作並安裝 HP 印表機軟體或 HP Smart 應用程式,您應該已成功地將印表機連線 到無線網路。

如需更多資訊,請造訪 HP 無線列印中心 (**[www.hp.com/go/wirelessprinting](http://www.hp.com/go/wirelessprinting)**)。

#### **解決無線問題**

- **如果印表機控制台上的藍色指示燈未亮起,表示無線功能可能已關閉。** 若要開啟無線,在印表機控制台顯示器上,輕觸或向下滑動螢幕上方的標籤開啟儀表板,然後依序 輕觸 (†)(無線) 和 ✿ (設定)。輕觸**無線設定**,然後輕觸**無線**將其開啟。
- **如果藍色指示燈閃爍,則表示印表機尚未連線至網路。** 使用印表機控制台中的「無線設定精靈」來無線連線印表機。輕觸或向下滑動畫面上方的標籤以開啟儀 表板,然後依序輕觸(n)(無線)和 {) (設定)。依序輕觸**無線設定、無線設定精**靈,然後依照畫面上的指示 操作。

**提示:**如需更多說明,請造訪 **[www.hp.com/go/wifihelp](http://www.hp.com/go/wifihelp)**。

**注意:**如果您使用執行 Windows 的電腦,您可以使用 HP Print and Scan Doctor 工具進行疑難排解。請造訪 **[www.hp.com/go/tools](http://www.hp.com/go/tools)** 以下載此工具。

#### **不透過路由器,以無線方式使用印表機 (Wi-Fi Direct)**

有了 Wi-Fi Direct,您可以將電腦或行動裝置 (例如智慧型手機或平板電腦) 以無線方式直接連線至印表機, 無需與現有無線網路連線。

注意:若要使用 Wi-Fi Direct,您可能需要在電腦或行動裝置上安裝 HP 軟體。如需更多資訊,請造訪 **[123.hp.com/ojp6970](http://123.hp.com/ojp6970)**。

提示: 若要瞭解使用 Wi-Fi Direct 進行列印的方式, 請造訪 Wi-Fi Direct 列印網站 (**[www.hp.com/go/wifidirectprinting](http://www.hp.com/go/wifidirectprinting)**)。

#### **從 USB 連線轉換為無線連線**

瞭解更多:**[www.hp.com/go/usbtowifi](http://www.hp.com/go/usbtowifi)**。

## **設定傳真**

您可以使用 HP 印表機軟體 (建議) 或印表機控制台設定傳真。

- **Windows**:在軟體安裝期間使用「傳真精靈」。若要在軟體安裝後進行設定,請開啟 HP 印表機軟體 (對桌 面上具有印表機名稱的圖示按兩下),接著前往**傳真**標籤,然後選擇**傳真設定精靈**。
- **OS X**:軟體安裝之後,請從 HP 公用程式使用「基本傳真設定」。
- **控制台**:輕觸主畫面的**傳真**,接著輕觸**設定**。

如需更多資訊,請造訪 **[www.hp.com/support/ojp6970](http://www.hp.com/support/ojp6970)**。

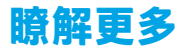

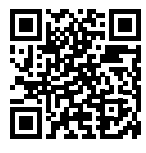

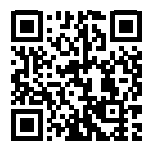

**產品支援 [www.hp.com/support/ojp6970](http://www.hp.com/support/ojp6970)**

**HP 行動列印**

| www.hp.com/go/mobileprinting |  |  |  |
|------------------------------|--|--|--|
|------------------------------|--|--|--|

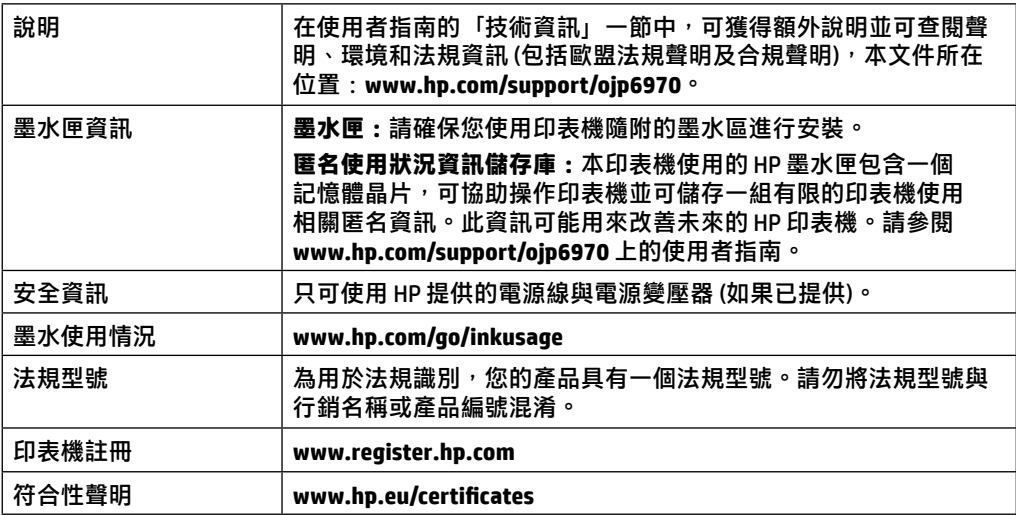

Microsoft 和 Windows 是 Microsoft Corporation 在美國及/或其他國家/地區的註冊商標或商標。Mac 和 AirPrint 是 Apple Inc. 在美國及其他國家/ 地區的註冊商標。

## **HP 印表機有限保固聲明**

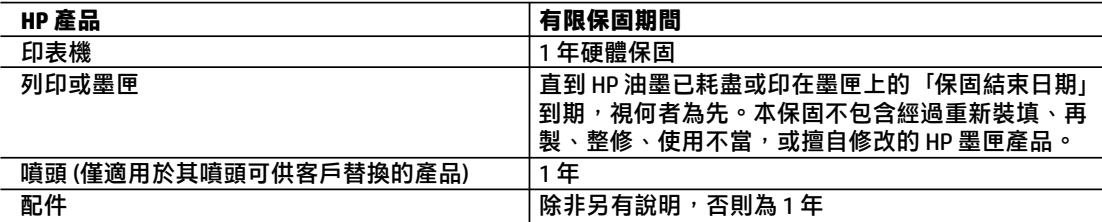

- A. 有限保固範圍
	- 1. 本 HP 有限保固僅適用於 a) HP Inc.、其子公司、附屬公司、授權經銷商、授權代理商或國家/地區代 理商所銷售或出租的 HP 品牌產品:b) 隨附本 HP 有限保固的 HP 品牌產品。
	- 2.HP Inc. (HP) 向終端使用者客戶擔保,上述 HP 產品在上述期間 (「有限保固期間」) 無材料和製作方 面的瑕疵,有限保固期間始於 HP 硬體產品初次啟動期間首次被偵測之日,該日期稱為「首次開始 日期」。 或者,如果 HP 硬體產品在當時未被偵測,則有限保固期間應始於從 HP 或 HP 授權服務 供應商購買或岀租之日或者 HP 授權服務供應商完成安裝之日 (若適用),以此二個日期中較晚者 為準。
	- 3.對於軟體產品,HP 的有限保固僅適用於無法執行其程式指令的狀況。HP 並不保證任何產品工作時 都不會中斷或無誤。
	- 4. HP 的有限保固僅涵蓋因正常使用產品而發生的瑕疵,而不適用於由其他情況發生的瑕疵,包括下 列任何一種情況:
		- a. 不適當的維護或修改:
		- b. 使用非 HP 提供或支援的軟體、媒體、零件或耗材;
		- c. 違反產品規範的操作;
		- d. 未經授權的修改和誤用。
	- 5. 如果印表機連接到改裝設備或會修改印表機功能的系統 (例如連續墨水系統),則 HP 的有限保固會 失效。
	- 6. 對於 HP 印表機產品,使用非 HP 列印墨匣或重新裝填的列印墨匣不會影響對客戶的保固或任何 HP 與客戶之間的支援合約。然而,如果印表機因為使用非 HP 列印墨匣或重新裝填的列印墨匣出問題 或受損,HP 會針對該項問題或損壞維修所耗的時間和材料,收取標準的費用。
	- 7.如果 HP 在有效的保固期限內,收到 HP 保固範圍內的任何產品瑕疵的通知,HP 可以選擇修理或更 換有瑕疵的產品。
	- 8. 如果 HP 不能修理或更換在 HP 保固範圍內的有瑕疵產品,HP 將在接到通知後於合理的時間內,退 換購買產品的全款。
	- 9. 未收到客戶的瑕疵產品前,HP 沒有義務進行修理、更換或退款。
	- 10. 所有更換用的產品可為與被更換產品具有相似功能的全新產品,或近似全新的產品。
	- 11. HP 產品可能包含效能上相當於新零件的再製零件、元件和資料。
	- 12. HP 的有限保固,在任何具有 HP 產品經銷的國家/地區都有效。其他保固服務 (如現場實地服務) 合 約,可與 HP 授權服務機構簽訂,這些機構分佈在由 HP 或授權進口商銷售 HP 產品的國家/地區。
- B. 保固限制

在當地法律許可的範圍內,對於 HP 的產品,HP 及其協力廠商都不會明示或暗示地提供其他保證或 任何條件,並對於產品適售性、品質滿意度以及針對特定用途的適用性之暗示保證或條件,特別不 予擔保。

- C. 責任限制
	- 1. 在當地法律許可的範圍內, 本保固聲明中提供的補償是客戶可獲得的唯一補償。
	- 2. 在當地法律許可的範圍內,除了本保固聲明中明確提出的義務之外,不論是否基於合約、侵權、或 其他法律理論,也不論是否已告知損害的可能性,HP 及其協力廠商都不會對直接、間接、特殊、 意外或者衍生性的損害負責。
- D. 當地法律
	- 1.本保固聲明賦予客戶特定的法律權利。客戶也可能有其他權利,這種權利在美國因州而異,在加拿 大因省而異,在世界各地則因國家或地區而異。
	- 2. 若此保固聲明與當地法律不一致,應將此保固聲明視為已修改為與當地法律一致。在該法律下,此 保固聲明的某些免責聲明、排除和限制可能不適用於客戶。

### **Memulai**

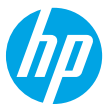

- **1.** Ikuti petunjuk pada pamflet pengesetan untuk memulai pengesetan printer.
- **2.** Kunjungi **[123.hp.com/ojp6970](http://123.hp.com/ojp6970)** untuk mengunduh dan memulai perangkat lunak pengesetan HP atau aplikasi HP Smart, dan menyambungkan printer ke jaringan Anda.

**Catatan untuk pengguna Windows**®**:** Anda juga dapat menggunakan CD perangkat lunak printer HP. Jika printer Anda tidak dilengkapi dengan CD, Anda dapat memesannya dari **[www.support.hp.com](http://www.support.hp.com)**.

**3.** Buat akun atau daftarkan printer Anda.

## **Mengatur sambungan nirkabel**

Dengan mengikuti petunjuk pada panel kontrol printer dan menginstal perangkat lunak printer HP atau aplikasi HP Smart, seharusnya Anda berhasil menyambungkan printer ke jaringan nirkabel.

Untuk informasi lebih lanjut, kunjungi situs web Pusat Pencetakan Nirkabel HP (**[www.hp.com/go/wirelessprinting](http://www.hp.com/go/wirelessprinting)**).

#### **Mengatasi masalah nirkabel**

#### • **Jika lampu biru pada panel kontrol printer tidak menyala, nirkabel mungkin tidak aktif.**

Untuk mengaktifkan nirkabel, pada tampilan panel kontrol printer, sentuh atau gesek tab ke bawah di bagian atas layar untuk membuka Dasbor, sentuh (1) (Wireless) (Nirkabel), lalu sentuh  $\bullet$  (Settings) (Pengaturan). Sentuh **Wireless Settings** (Pengaturan Nirkabel), lalu sentuh **Wireless** (Nirkabel) untuk mengaktifkannya.

• **Jika lampu biru berkedip, berarti printer tidak tersambung ke jaringan.** 

Untuk menyambungkan printer secara nirkabel, gunakan Wizard Pengesetan Nirkabel yang tersedia di panel kontrol printer. Sentuh atau gesek ke bawah tab di bagian atas layar untuk membuka Dasbor, lalu sentuh (1) (Wireless) (Nirkabel), sentuh (Settings) (Pengaturan). Sentuh **Wireless Settings** (Pengaturan Nirkabel), sentuh **Wireless Setup Wizard** (Wizard Pengesetan Nirkabel), lalu ikuti petunjuk pada layar.

**Kiat:** Untuk informasi lebih lanjut, kunjungi **[www.hp.com/go/wifihelp](http://www.hp.com/go/wifihelp)**.

**Catatan:** Jika Anda menggunakan komputer berbasis Windows, Anda dapat menggunakan alat HP Print and Scan Doctor untuk memecahkan masalah. Unduh alat ini di **[www.hp.com/go/tools](http://www.hp.com/go/tools)**.

#### **Menggunakan printer secara nirkabel tanpa router (Wi-Fi Direct)**

Dengan Wi-Fi Direct, Anda dapat langsung menyambungkan komputer atau perangkat seluler Anda (seperti ponsel pintar atau tablet) ke printer secara nirkabel - tanpa menyambungkan ke jaringan nirkabel yang ada.

**Catatan:** Untuk menggunakan Wi-Fi Direct, Anda mungkin perlu menginstal perangkat lunak HP pada komputer atau perangkat seluler Anda. Untuk informasi lebih lanjut, kunjungi **[123.hp.com/ojp6970](http://123.hp.com/ojp6970)**.

**Kiat:** Untuk mempelajari tentang pencetakan dengan Wi-Fi Direct, kunjungi situs web Pencetakan Wi-Fi Direct (**[www.hp.com/go/wifidirectprinting](http://www.hp.com/go/wifidirectprinting)**).

#### **Mengubah sambungan USB ke sambungan nirkabel**

Pelajari selengkapnya: **[www.hp.com/go/usbtowifi](http://www.hp.com/go/usbtowifi)**.

## **Mengeset faks**

Anda dapat mengeset faks dengan menggunakan perangkat lunak printer HP (disarankan) atau panel kontrol printer.

- **Windows**: Gunakan Wizard Faks selama penginstalan perangkat lunak. Untuk mengeset setelah menginstal perangkat lunak, buka perangkat lunak printer HP (klik dua kali ikon dengan nama printer pada desktop), buka tab **Fax** (Faks), lalu pilih **Fax Setup Wizard** (Wizard Pengesetan Faks).
- **OS X**: Setelah menginstal perangkat lunak, dari HP Utility, gunakan Basic Fax Settings (Pengaturan Faks Dasar).
- **Panel kontrol**: Sentuh **Fax** (Faks) pada layar Depan, lalu sentuh **Setup** (Pengesetan).

Untuk informasi lebih lanjut, kunjungi **[www.hp.com/support/ojp6970](http://www.hp.com/support/ojp6970)**.

## **Pelajari selengkapnya**

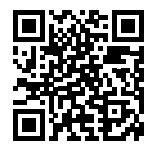

**Dukungan produk [www.hp.com/support/ojp6970](http://www.hp.com/support/ojp6970)**

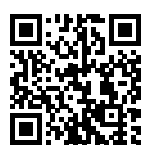

**Pencetakan mobile HP [www.hp.com/go/mobileprinting](http://www.hp.com/go/mobileprinting)**

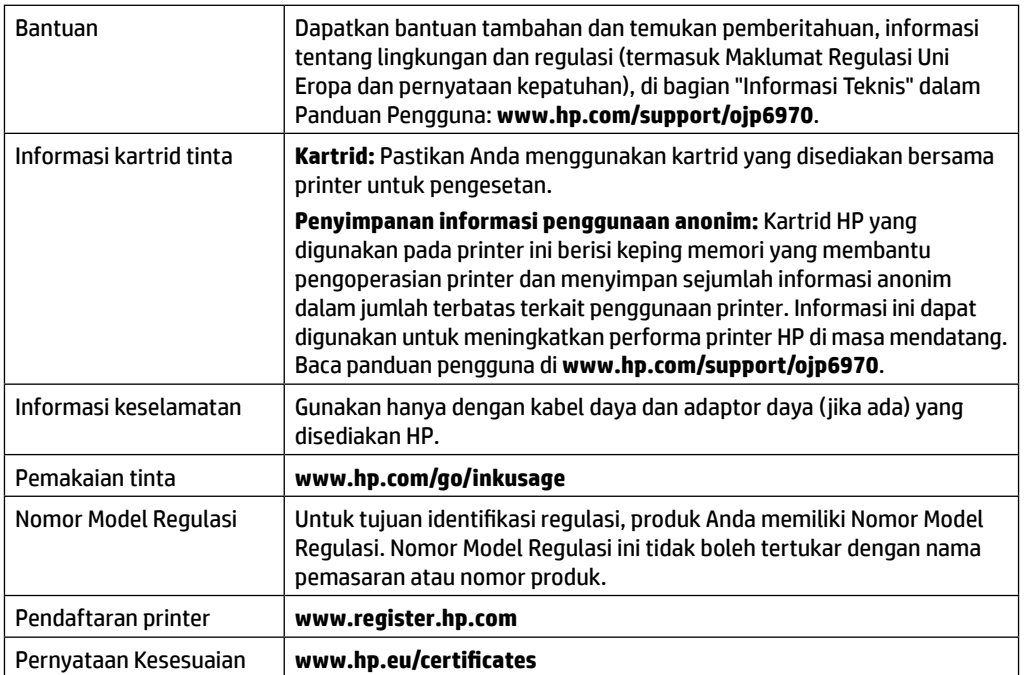

Microsoft dan Windows adalah merek dagang terdaftar atau merek dagang Microsoft Corporation di Amerika Serikat dan/atau negara-negara lainnya. Mac dan AirPrint adalah merek dagang Apple Inc. yang terdaftar di AS dan negara-negara lainnya.

## **Pernyataan jaminan terbatas printer HP**

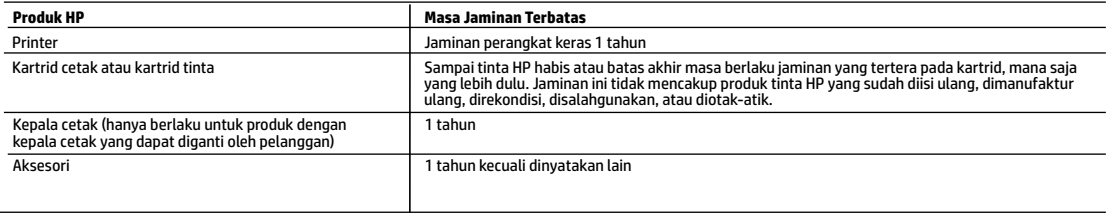

#### A. Masa berlaku jaminan terbatas

- 1. Jaminan Terbatas HP ini hanya berlaku untuk produk bermerek HP yang dijual atau disewa beli a) dari HP Inc., anak perusahaan, afiliasi, penyalur resmi, distributor resmi, atau distributor negaranya; b) dengan Jaminan Terbatas HP ini.
- 2. HP Inc. (HP) menjamin pelanggan pengguna akhir bahwa bahan dan pembuatan produk-produk HP yang ditentukan di atas bebas cacat selama durasi yang ditentukan di atas ("Masa Jaminan Terbatas"), yang dimulai pada tanggal saat Produk Perangkat Keras HP pertama kali terdeteksi dalam proses boot awalnya, yang dikenal dengan "tanggal mulai pertama." Atau, jika Produk Perangkat Keras HP tidak terdeteksi pada waktu tersebut, Masa Jaminan Terbatas akan dimulai pada tanggal pembelian atau sewa dari HP atau dari HP atau, jika sesuai, penyedia layanan resmi HP yang akan menyelesaikan penginstalan.
- 3. Untuk produk-produk perangkat lunak, jaminan terbatas HP hanya berlaku dalam hal kegagalan pelaksanaan instruksi pemrograman. HP tidak menjamin bahwa pengoperasian produk apa pun akan bebas dari gangguan atau kesalahan.
- 4. Jaminan terbatas HP hanya mencakup kerusakan yang timbul akibat penggunaan produk secara normal, dan tidak mencakup masalah lain apa pun, termasuk yang timbul akibat dari:
	- a. Perawatan atau modifikasi yang tidak layak;
	- b. Perangkat lunak, media, suku cadang, atau bahan suplai yang tidak disediakan atau didukung oleh HP;
	- c. Pengoperasian di luar spesifikasi produk;
- d. Modifikasi yang tidak berwenang atau penyalahgunaan.
- 5. Jaminan terbatas HP tidak berlaku jika printer terpasang pada perangkat atau sistem pasar sekunder yang memodifikasi fungsi printer, seperti sistem tinta berkelanjutan.
- 6. Untuk produk-produk printer HP, penggunaan kartrid non-HP atau kartrid yang telah diisi ulang tidak memengaruhi jaminan kepada pelanggan atau kontrak dukungan HP apa pun dengan pelanggan. Namun, jika printer gagal berfungsi atau rusak karena penggunaan kartrid non-HP atau kartrid yang telah diisi ulang atau kartrid tinta kadaluwarsa, HP akan membebankan biaya waktu standar dan bahan untuk menyervis printer, untuk kegagalan atau kerusakan tersebut.
- 7. Jika HP menerima pemberitahuan tentang kerusakan dalam produk apa pun yang tercakup dalam jaminan HP selama masa jaminan masih berlaku, maka HP akan memperbaiki atau mengganti produk, atas opsi HP.
- 8. Jika, sebagaimana berlaku, HP tidak dapat memperbaiki atau mengganti produk rusak, yang tercakup dalam jaminan HP, maka dalam batas waktu yang wajar setelah pemberitahuan tentang kerusakan, HP akan mengganti biaya pembelian produk tersebut.
- 9. HP tidak berkewajiban untuk memperbaiki, mengganti, atau mengembalikan uang sampai pelanggan mengembalikan produk rusak ke HP.
- 10. Produk pengganti dapat berupa produk baru atau produk seperti baru dengan fungsi yang menyerupai produk yang diganti.
- 11. Produk-produk HP dapat terdiri dari suku cadang, komponen, atau bahan yang dimanufaktur ulang, yang kinerjanya sama seperti yang baru.
- 12. Keterangan Jaminan Terbatas HP berlaku di negara/wilayah mana pun, di mana produk HP yang tercakup dalam jaminan didistribusikan oleh HP. Kontrak untuk layanan jaminan tambahan, seperti layanan di tempat, dapat menjadi tersedia dari fasilitas servis resmi HP mana pun di negara-negara/wilayah-wilayah tempat produk didistribusikan oleh HP atau oleh importir resmi.
- B. Pembatasan jaminan

SEBATAS YANG DIIZINKAN OLEH HUKUM SETEMPAT, BAIK HP MAUPUN PIHAK KETIGA TIDAK MEMBUAT JAMINAN ATAU KETENTUAN LAIN APA PUN, BAIK TERSURAT ATAU TERSIRAT, MENGENAI KEMAMPUAN UNTUK DIPERDAGANGKAN (MERCHANTABILITY), KUALITAS YANG MEMUASKAN, SERTA KESESUAIAN UNTUK TUJUAN TERTENTU.

- C. Pembatasan tanggung jawab
	- 1. Sebatas yang diizinkan oleh hukum setempat, ganti rugi yang diberikan dalam Keterangan Jaminan ini merupakan satu-satunya ganti rugi eksklusif bagi pelanggan.
	- 2. SEBATAS YANG DIIZINKAN OLEH HUKUM SETEMPAT, KECUALI KEWAJIBAN-KEWAJIBAN YANG DITETAPKAN DALAM KETERANGAN JAMINAN INI, DAN DALAM HAL APA PUN, HP ATAUPUN PEMASOK PIHAK KETIGA TIDAK DIKENAKAN TANGGUNG JAWAB ATAS KERUSAKAN LANGSUNG, TIDAK LANGSUNG, KHUSUS, SEWAKTU-WAKTU, ATAUPUN SEBAGAI AKIBAT, BAIK BERDASARKAN KONTRAK, KELALAIAN, MAUPUN TEORI HUKUM LAINNYA DAN DILAPORKAN-TIDAKNYA KEMUNGKINAN ATAS KERUSAKAN DIMAKSUD.
- D. Undang-undang setempat
	- 1. Keterangan Jaminan ini memberikan kepada pelanggan hak hukum tertentu. Pelanggan kemungkinan juga memiliki hak lainnya yang berbeda-beda di setiap negara bagian di Amerika Serikat, di provinsi lainnya di Kanada, dan di negara/wilayah lainnya di seluruh dunia.
	- 2. Sebatas perbedaan antara Keterangan Jaminan ini dan hukum setempat, maka Keterangan Jaminan ini akan diperbaiki agar sejalan dengan hukum setempat yang dimaksud. Berdasarkan hukum setempat tersebut, mungkin penafian, pengecualian, dan pembatasan tertentu dari Keterangan Jaminan ini tidak berlaku bagi pelanggan.

# **เริ มต่ ้ นใชงาน ้**

- **1.** ปฏิบัติตามคำแนะนำในเอกสารการตั้งค่า เพื่อเริ่มการตั้งค่าเครื่องพิมพ์ ่ ์
- **2.** ไปที่ **[123.hp.com/ojp6970](http://123.hp.com/ojp6970)** เพื่อดาวน์โหลดและเริ่มต้นซอฟต์แวร์สำหรับการตั้งค่าจาก HP หรือแอป HP Smart จากนั้นเชื่อมต่อ ่ ่ เครื่องพิมพ์เข้ากับเครื่อข่ายของคุณ ์<br>เ

**หมายเหตุสำหรับผู้ใช้ Windows®:** คุณยังสามารถใช้ซิดีซอฟต์แวร์สำหรับเครื่องพิมพ์จาก HP ได้ด้วยเช่นกัน หากคุณไม่ ได้รับแผ่น ์ ซีดีพร้อมเครื่องพิมพ์ของคุณ คุณสามารถสั่งซื้อได้จาก **[www.support.hp.com](http://www.support.hp.com)** ์ ่ ้

**3.** สร้างบัญชีหรือลงทะเบียนเครื่องพิมพ์ของคุณ ์

#### **การตั งคาการเช ่ ื อมต่ อแบบไรสาย ้ ่**

คุณจะสามารถเชื่อมต่อเครื่องพิมพ์เข้ากับเครือข่ายไร้สายได้เป็นที่สำเร็จ เมื่อปฏิบัติตามคำแนะนำบนแผงควบคุมของเครื่องพิมพ์ ่ ์ ่ ่ ์<br>เ และติดตั้งซอฟต์แวร์สำหรับเครื่องพิมพ์จาก HP หรือแอป HP Smart ์

หากต้องการข้อมูลเพิ่มเติม โปรดไปที่ศูนย์การพิมพ์ไร้สายของ HP (**[www.hp.com/go/wirelessprinting](http://www.hp.com/go/wirelessprinting)**)

#### **แก้ ปัญหาระบบไรสาย ้**

• หากไฟสีน้ำเงินบนแผงควบคุมของเครื่องพิมพ์ ไม่ติดสว่าง แสดงว่า ระบบไร้สายอาจปิดอยู่

หากต้องการเปิดใช้ระบบไร้สาย บนจอแสดงผลแผงควบคุมของเครื่องพิมพ์ ให้สัมผู้สหรือปิดแถบที่ด้านบนของหน้าจอลงเพื่อเปิ ่ ่ หากต้องการเปิดไช้ระบบไร้สาย บนจอแสดงผลแผงควบคุมของเครื่องพิมพ์ ไห้สมผัสหรือปิดแถบที่ด้านบนของหน้าจอลงเพื่อเปิด<br>แดชบอร์ด สัมผัสที่ <sup>(</sup>†) (Wireless (ไร้สาย)) จากนั้นสัมผัสที่ **()** (Settings (การตั้งค่า)) สัมผัสที่ **Wireless** ระบบไร้สาย) และจากนั้นสัมผัสที่ **Wireless** (ระบบไร้สาย) เพื่อเปิดใช้งาน ่

• หากไฟแสดงสถานะสีน้ำเงินกะหริบ แสดงว่าไม่มีการเชื่อมต่อเครื่องพิมพ์เข้ากับเครือข่าย **่** ไช้ตัวช่วยสร้างการตั้งค่าระบบไร้สายที่สามารถใช้งานได้จากูแผงควบคุมเครื่องพิมพ์ เพื่อเชื่อมต่อเครื่องพิมพ์ผ่านระบบไร้สาย สู้มผ้ ์<br>เ ์ ่ ์ ไซ้ตัวช่วยสร้างการตั้งค่าระบบไร้สายที่สามารถไซ้งานได้จากแผงควบคุมเครื่องพิมพ์ เพื่อเชื่อมต่อเครื่องพิมพ์ผ่านระบบไร้สาย สัมผัส<br>หรือปัดแถบที่ด้านบนของหน้าจอลงเพื่อเปิดแดชบอร์ด จากนั้นสัมผัสที่ (ๆ) (Wireless (ระบบไร้สาย)) สั ์<br>เ สุ้มผัสที่ **Wireless Settings** (การตั้งค่าระบบไร้สาย) สัมผัสที่ **Wireless Setup Wizard** (ตัวช่วยสร้างการตั้งค่าระบบไร้สาย) จาก นั้นให้ปฏิบัติตามคำแนะนำบนหน้าจอ

**เคล็ดลับ:** หากต้องการข้อมูลเพิ่มเติมให้ไปที่ **[www.hp.com/go/wifihelp](http://www.hp.com/go/wifihelp)** 

**หมายเหตุ:** หากคุณใช้คอมพิวเตอร์ที่ใช้งานระบบ Windows คุณจะสามารถใช้เครื่องมือ HP Print and Scan Doctor ในการแก้ ไข ่ ์ ปัญหาได้ ดาวน์โหลดเครื่องมือนิได้จาก **[www.hp.com/go/tools](http://www.hp.com/go/tools)** ์ ้

### $\mathbf{I}$ ช้เครื่องพิมพ์แบบไร้สายโดยไม่มีเราเตอร์ <mark>(Wi-Fi Direct)</mark>

ด้วย Wi-Fi Direct คุณสามารถเชื่อมต่อคอมพิวเตอร์หรืออุปกรณ์เคลื่อนที่ของคุณ (เช่น สมาร์ทโฟนหรือแท็บเล็ต) โดยตรงเข้ากับ ่ เครื่องพิมพ์เเบปไร้สาย—โดยไม่ต้องเชื่อมต่อเข้ากับเครือข่ายไร้สายที่มีอยู่ ่ ่

**หมายเหตุ:** หากต้องการใช้ Wi-Fi Direct คุณอาจต้องติดตั้งซอฟต์แวร์ HP ไว้บนคอมพิวเตอร์หรืออุปกรณ์เคลื่อนที่ของคุณ หาก ่ ต้องการข้อมูลเพิ่มเติมให้ไปที่ **[123.hp.com/ojp6970](http://123.hp.com/ojp6970)** 

**เคล็ดลับ:** หากต้องการเรียนรู้เกี่ยวกับการพิมพ์ โดยใช้ Wi-Fi Direct ให้เข้าไปที่เว็บไซต์ Wi-Fi Direct Printing ่ ่ (**[www.hp.com/go/wifidirectprinting](http://www.hp.com/go/wifidirectprinting)**)

#### **แปลงจากการเชื อมต่ อ USB เป็นการเชื อมต่ อแบบไรสาย ้ ่**

เรยนร ี เพู้ ิมเต ่ มิ: **[www.hp.com/go/usbtowifi](http://www.hp.com/go/usbtowifi)**

#### **การตั งคาโทรสาร ่ ้**

คุณสามารถตั้งค่าโทรสารได้โดยใช้ซอฟต์แวร์สำหรับเครื่องพิมพ์ของ HP (แนะนำ) หรือแผงควบคุมของเครื่องพิมพ์ ่ ่

- Windows: ใช้ตัวช่วยสร้างโทรสาร ในระหว่างการติดตั้งซอฟต์แวร์ หากต้องการตั้งค่าภายหลังการติดตั้งซอฟต์แวร์ ให้เปิดซอฟต์แวร์ สำหรับเครื่องพิมพ์ของ HP ู(ดับเบิลคลิกไอคอนที่มีชื่อเครื่องพิมพ์บนเดสก์ท็อป)ไปที่แท็บ **Fax** (โทรสาร) จากนั้นเลือก **Fax Setup** ่ ่ ่ **Wizard** (ตัวช่วยสร้างการตั้งค่าโทรสาร)
- **0S X**: ภายหลังการติดตั้งซอฟต์แวร์ ให้ใช้ Basic Fax Settings (การตั้งค่าโทรสารพื้นฐาน) จาก HP Utility
- **แผงควบคุม:** สัมผัสที**่ Fax** (โทรสาร) บนหน้าจอหลัก จากนั้นสัมผัสที่ **Setup** (การตั้งค่า)

สำหรับข้อมูลเพิ่มเติมให้ไปที่ **[www.hp.com/support/ojp6970](http://www.hp.com/support/ojp6970)** 

#### **เรยนร ี ู เพ้ ิ มเติ ม ่**

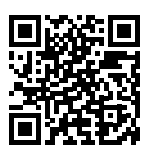

**ฝ่ายสนั บสนุนผลิ ตภัณฑ์ [www.hp.com/support/ojp6970](http://www.hp.com/support/ojp6970)**

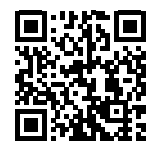

**HP mobile printing [www.hp.com/go/mobileprinting](http://www.hp.com/go/mobileprinting)**

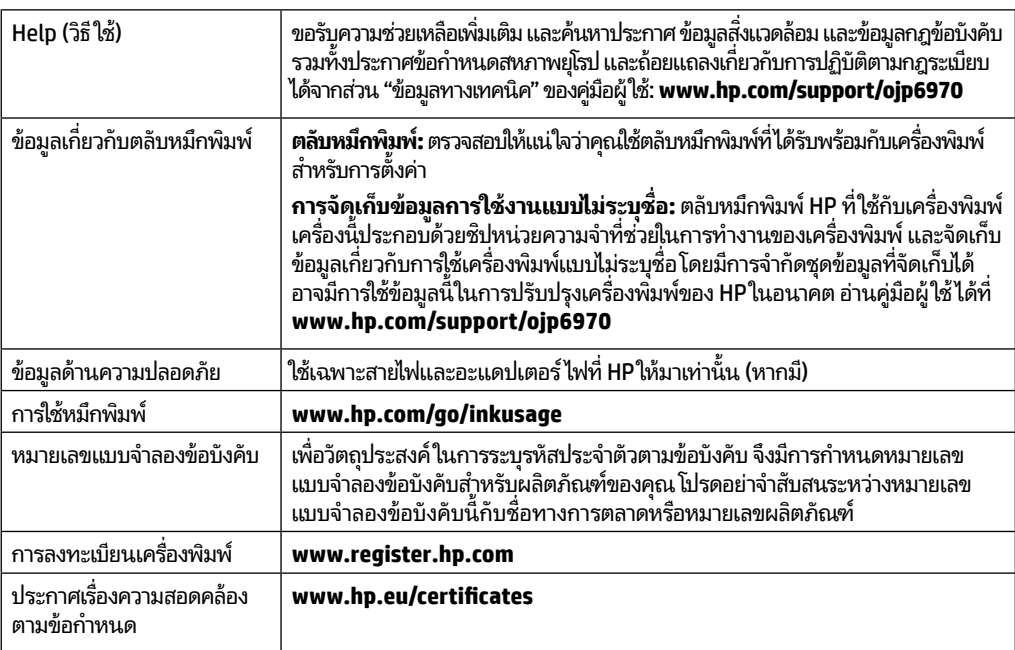

Microsoft และ Windows เป็นเครื่องหมายการค้าจดทะเบียนหรือเครื่องหมายการค้าของ Microsoft Corporation ในสหรัฐอเมริกาและ/หรือประเทศอินๆ Mac และ AirPrint ่ ่ ่ เป็นเครื่องหมายการค้าของ Apple Inc. ซึ่งได้รับการจดทะเบียนในสหรัฐอเมริกาและประเทศอิน ๆ ่ ่ ่<br>เ

#### **รายละเอี ยดการรบประก ั ั นแบบจ ำ กั ดของเครื องพ มพ HP์ � ่ ิ**

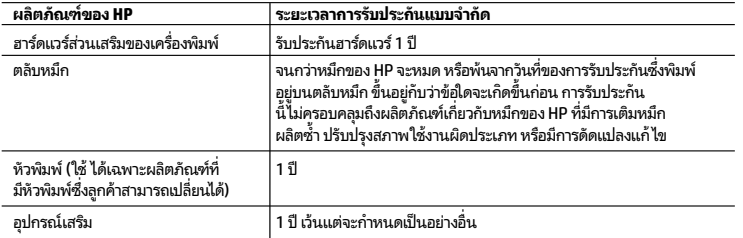

#### A. ระยะเวลารับประกัน

- 1. การรับประกันแบบจำกัดจาก HP นี้มึผลบังคับใช้เฉพาะสำหรับผลิตภัณฑ์ที่เป็นยี่ห้อ HP ซึ่งมีการจัดจำหน่ายหรือเช่าซื้อ ์ ี่ ก) จาก HP Inc. บริษัทสาขา ผู้ค้าปลึกที่ผ่านการรับรอง ผู้จัดจำหน่ายที่ผ่านการรับรอง หรือผู้จัดจำหน่ายประจำประเทศ Ì ู้ ั ู้ ั ข) ด้วยการรับประกันแบบจำกั๊ดจาก HP รายการนี้
- 2. HP Inc. (HP) รับประกันต่อลูกค้าซึ่งเป็นผู้ใช้ปลายทางว่า ผลิตภัณฑ์ HP ที่ระบุไว้ข้างต้นไม่มีข้อบกพร่องใดๆ โนวัสดุและทักษะความเชี่ยวชาญภายในช่วงระยะเวลาที่ระปุไว้ข้างต้น ("ระยะเวลาการรับประกันแบบจำกัด") ซึ่งระยะเวลาการรับประกันแบบจำกัดจะเริ่มต้นในวันที่เมื่อมี่การตรวจพบผลิตภัณฑ์ฮาร์ดแวร์ HP เป็นครั้งแรกในระหว่างการบูตเริ่มต้น โดยระบุวันที่เป็น "วันที่เริ่มต้นคูรั้งแรก" **ุ** ั อีกทางเลือกหนึ่ง หากตรวจหาไม่พบผลิตภัณฑ์ฮาร์ดแวร์ HP ในระหว่างนั้น ระยะเวลาการรับประกันแบบจำกัดจะเริ่มต้นขึ้นหลังวันที่สั่งซื้อหรือเช่าจาก HP หรือจาก HP หรือเมื่อผู้ให้บริการซึ่งผ่านการรับรองจาก HP ดำเนินการติดตั้งเสร็จสมบูรณ์แล้ว หากมีการดำเนินการ
- ่ 3. สำหรับผลิตภัณฑ์ซอฟต์แวร์ การรับปูระกันอย่างจำกัดของ HP จะมีผลเฉพาะกรณิของความล้มเหลว ในการทำงานของคำสั่งโปรแกรมเท่านั้น HPไม่รับประกันว่าการทำงานของผลิตภัณฑ์ใดจะไม่ขัดข้อง ึ หรือปราศจากข้อผิดพลาด
- 4. การรับประกันอย่างจำกัดของ HP จะครอบคลุมเฉพาะข้อบกพร่องที่เกิดจากการใช้งานผลิตภัณฑ์ตามปกติ และไม่ครอบคลุมปัญหาอื่นใด รวมถึงปัญหาที่เกิดจาก:
- a. การบำรุงรักษาหรือดัดูแปลงแก้ไขโดยไม่ถูกต้อง
- b. การใช้ซ<sup>่</sup>อฟต์แวร์ สื่อ ชิ้นส่วนอะไหล่ หรือวัสดุสิ้นเปลืองที่ไม่ ได้มาจาก หรือได้รับการสนับสนุนจาก HP หรือ ë c. การใช้งานนอกเหนือจากข้อมูลจำเพาะของผลิตภัณฑ์
- d. การดัดแปลงหรือใช้งานผิดประเภทโดยไม่ได้รับอนุญาต
- 5. การรับประกันแบบจำกัดของ HP จะกลายเป็นโมฆะในกรณีที่ติดตั้งเครื่องพิมพ์กับอุปกรณ์หรือระบบที่ ์ ไม่ ได้มาตรฐานที่ดัดแปลงฟังก์ชันการทำงานของเครื่องพิมพ์ เช่น ระบบหมึกต่อเนื่อง ่  $\mathsf{I}$
- 6. สำหรับเครื่องพิมพ์ของ HP การใช้ตลับหมึกที่ไม่ใช่ของ HP หรือตลับหมึกที่เติมหมึกใหม่ จะไม่มีผล ต่อการรับประกันของลูกค้า หรือสัญญาการสนับสนุนของ HP กับลูกค้า แต่หากเกิดความเสียหาย กับเครื่องพิมพ์ ซึ่งมาจากการใช้ตลับหมึกที่ไม่ ใช่ของ HP หรือที่เติ้มหมึกใหม่ HP จะคิดค่าบริการ มาตรฐานในการซ่อมบำรุงเครื่องพิมฺพ์ในกรณีที่เกิดข้อบกพร่องหรือความเสียหายขึ้น
- 7. หากในระหว่างระยะเวลารับประกันที่มีผล HPได้รับแจ้งให้ทราบถึงข้อบกพร่องของผลิตภัณฑ์ซึ่งอยู่ใน การรับประกันของ HP แล้ว HP จะเลือกที่จะซ่อมแซมหรือเปลี่ยนแทนผลิตภัณฑ์ที่บกพร่องดังกล่าว
- 8. หาก HPไม่สามารถซ่อมแซมหรือเปลี่ยนแทนผลิตภัณฑ์ที่มีข้อุบกพร่องดังกล่าว ซึ่งอยู่ในการรับประกันของ ์ j ่ HP แล้ว ทาง HP จะคืนเงินค่าผลิตภัณฑ์ให้ ภายในระยะเวลาที่เหมาะสม หลังจากได้รับแจ้งให้ทราบถึง<br>ข้อบกพร่องของผลิตภัณฑ์ ข้อบกพร่องของผลิตภัณฑ์
- 9. HPไม่มีพันธะในการซ่อม เปลี่ยนแทน หรือคืนเงิน จนกว่าลูกค้าจะส่งคืนผลิตภัณฑ์ที่มีข้อบกพร่องแก่ HP ี<br>สิ ี ั ์ ี ่
- 10.ผลิตภัณฑ์สำหรับเปลี่ยนทุดแทนจะเป็นผลิตภัณฑ์ใหม่ หรือเสมือนใหม่ โดยมีฟังก์ชันการทำงานที่ เหมือนกันกับผลิตภัณฑ์ที่ได้รับการเปูลี่ยนทดแทน
- 11.ผลิตภัณฑ์ของ HP อาจประกอบด้วยชิ้นส่วน องค์ประกอบ หรือวัสดุที่นำมาผลิตใหม่ ซึ่งมีประสิทธิภาพ เทียบเท่ากับของใหม่
- 12.การรับประกันอย่างจำกัดของ HP จะมีผลในประเทศ/พื้นที่ซึ่งผลิตภัณฑ์ที่รับประกันของ HP นั้น ึ่ มีการจัดจำหน่ายโดย HP ท่านสามารถทำสัญญารับบริการตามการรับประกันเพิ่มเติม เช่น การให้บริการ ถึงที่ ได้จากศูนย์บริการที่ ได้รับอนุญาตของ HP ในประเทศ/พื้นที่ซึ่งจัดจำหน่ายผลิตภัณฑ์ โดย HP ึ่ หรือผู้นำเข้าที่ได้รับอนุญาต

- ภายในขอบเขตที่กฎหมายกำหนด HP และผู้จัดหาสินค้าที่เป็นบุคคลภายนอกของ HP จะไม่ ให้การรับประกัน หรือเงื่อนไขอื่นใด ไม่ว่าจะโดยชัดเจนหรือโดยนัย หรือการรับประกันโดยนัยเกี่ยวกับคุณค่า หรือเงือนไขอินได ไม่ว่าจะโดยชัดเจนหรือโดยนัย หรือการรับประกันโดยนัยเกี่ยวกับคุณค่า<br>การเป็นสินค้า ความพึงพอใจ และความเหมาะสมต่อวัตถุประสงค์อย่างหนึ่งอย่างใดโดยเฉพาะ
- C. ข้อจำกัดความรับผิดชอบ
- 1. ภายในขอบเขตที่กฎหมายท้องถิ่นกำหนด การทดแทนที่บัญญัติไว้ในข้อความการรับประกันนี้เป็น การทดแทนเพียงหนึ่งเดียวของลูกค้า
- 2. ภายในขอบเขตที่กฎหมายท้องถิ่นกำหนด ยกเว้นภาระรับผิดชอบที่กำหนดไว้อย่างชัดแจ้งในข้อความ การรับประกันนี้ HP หรือผู้จัดหาสินค้าที่เป็นบุคคลที่สามของ HP จะไม่มีส่วนรับผิดชอบต่อความเสียหาย ู้ ั ทั้งในทางตรง ทางอ้อม ความเสียหายที่เป็นกรณีพิเศษที่เกิดขึ้นเอง เป็นเหตุสืบเนื่องมาจากเหตุการณ์ ้ อื่น ไม่ว่าจะตามสัญญา การละเมิด หรือหลักการทางกฎหมายอื่นใด ไม่ว่าจะได้รับแจ้งให้หราบเกี่ยวกับ<br>ความเสี่ยงที่จะเกิดความเสี่ยหายข้างต้นหรือไม่ ยงที่จะเกิดความเสียหายข้างต้นหรือไม่
- D. กภหมายในพื้นที่
- 1. ๊ ข้อความการรับประกันนี้เป็นการระบุสิทธิ์จำเพาะทางกฎหมายแก่ลูกค้า ลูกค้าอาจมีสิทธิ์อื่นๆ ซึ่งอาจ ์ ื่ ต่างกันไปในแต่ละรัฐ สำหรับประเทศสหรัฐอเมริกา และในแต่ละมณฑล สำหรับแคนาดา และในแต่ละ ประเทศ/พื้นที่ สำหรับส่วนอื่นๆ ทั่วโลก ่
- 2. ภายในขอบเขตที่ข้อความการรับประกันนี้สอดคล้องกับกฎหมายท้องถิ่น ข้อความการรับประกันนี้จะ ถือว่าได้รับการปรับให้สอดคล้องและเป็นไปตามกฎหมายทั้องถิ่นแล้ว ภายใต้ข้อบัญญัติของกฎหมาย ดังกล่าว ข้อยกเว้นและการจำกัดความรับผิดชอบในข้อความการรับประกันนี้อาจไม่มี๋ผลกับลูกค้า ้

B. ข้อจำกัดของการรับประกัน

## **시작하기**

- **1.** 설치 전단지에 설명된 지침에 따라 프린터 설정을 시작합니다.
- **2. [123.hp.com/ojp6970](http://123.hp.com/ojp6970)**에서 HP 설정 소프트웨어 또는 HP Smart 애플리케이션을 다운로드하고 시작한 다음 프린터를 네트워크에 연결합니다.

**Windows**® **사용자 주의사항:** HP 프린터 소프트웨어 CD를 사용할 수도 있습니다. 프린터에 CD가 포함되지 않은 경우 **[www.support.hp.com](http://www.support.hp.com)**에서 주문할 수 있습니다.

**3.** 계정을 생성하거나 프린터를 등록합니다.

## **무선 연결 설치**

프린터 제어판의 지침에 따라 HP 프린터 소프트웨어 또는 HP Smart 애플리케이션을 설치하여 무선 네트워크에 프린터를 연결할 수 있습니다.

자세한 내용은 HP Wireless Printing Center(**[www.hp.com/go/wirelessprinting](http://www.hp.com/go/wirelessprinting)**)에서 확인하십시오.

#### **무선 문제 해결**

- **프린터 제어판에 파란색 표시등이 켜져 있지 않으면 무선 기능이 꺼져 있는 것일 수 있습니다.**  무선 기능을 켜려면 프린터 제어판 디스플레이에서 화면 상단의 탭을 누르거나 아래로 스와이프하여 대시보드를 열고 (무선)을 누른 다음 (설정)을 누릅니다. **무선 설정** 및 **무선**을 차례로 눌러 켭니다.
- **파란색 표시등이 깜박이면 프린터가 네트워크에 연결되지 않은 것입니다.**  프린터 제어판에서 무선 설정 마법사를 사용하여 프린터를 무선으로 연결합니다. 화면의 상단에 있는 탭을 누르거나 아래로 스와이프하여 대시보드를 열고 (무선)과 (설정)을 차례로 누릅니다. **무선 설정**, **무선 설정 마법사**를 차례로 누른 다음 화면의 지침을 따릅니다.

**팁:** 자세한 내용은 **[www.hp.com/go/wifihelp](http://www.hp.com/go/wifihelp)**에서 확인하십시오.

**참고:** 컴퓨터에서 Windows를 실행하는 경우 문제를 해결하는 데 HP Print and Scan Doctor 툴을 사용할 수 있습니다. **[www.hp.com/go/tools](http://www.hp.com/go/tools)**에서 이 툴을 다운로드합니다.

#### **라우터 없이 무선으로 프린터 사용(Wi-Fi Direct)**

Wi-Fi Direct를 사용하면 컴퓨터나 모바일 장치(스마트폰, 태블릿 등)를 기존 무선 네트워크에 연결하지 않고 프린터에 직접 무선으로 연결할 수 있습니다.

**참고:** Wi-Fi Direct를 사용하려면 컴퓨터나 모바일 장치에 HP 소프트웨어를 설치해야 할 수 있습니다. 자세한 내용은 **[123.hp.com/ojp6970](http://123.hp.com/ojp6970)**에서 확인하십시오.

**팁:** Wi-Fi Direct를 이용하여 인쇄하는 방법에 대한 자세한 내용은 Wi-Fi Direct 인쇄 웹사이트 (**[www.hp.com/go/wifidirectprinting](http://www.hp.com/go/wifidirectprinting)**)에서 확인하십시오.

#### **USB 연결에서 무선 연결로 전환**

자세히 알아보기: **[www.hp.com/go/usbtowifi](http://www.hp.com/go/usbtowifi)**.

## **팩스 설정**

HP 프린터 소프트웨어(권장) 또는 프린터 제어판을 사용하여 팩스를 설정할 수 있습니다.

- **Windows**: 소프트웨어 설치 중에 팩스 마법사를 사용합니다. 소프트웨어 설치 후에 설정하려면 HP 프린터 소프트웨어(데스크탑에서 프린터 이름이 있는 아이콘 더블 클릭)를 열고 팩스 탭에서 팩스 설정 마법사를 선택합니다.
- **OS X**: 소프트웨어 설치 후에 HP 유틸리티에서 기본 팩스 설정을 사용합니다.
- **제어판**: 홈 화면에서 팩스, 설정을 차례로 누릅니다.

자세한 내용은 **[www.hp.com/support/ojp6970](http://www.hp.com/support/ojp6970)**에서 확인하십시오.

## **자세히 알아보기**

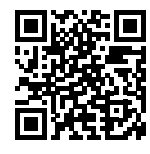

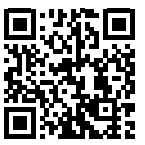

**제품 지원 [www.hp.com/support/ojp6970](http://www.hp.com/support/ojp6970)**

**HP 모바일 인쇄 [www.hp.com/go/mobileprinting](http://www.hp.com/go/mobileprinting)**

| 도움말        | 사용자 설명서의 "기술 정보" 섹션에서 고지, 환경 및 규제 정보(유럽<br>연합 규제 고지 및 준수 규정 포함)와 함께 추가 도움말을 확인할 수<br>있습니다. www.hp.com/support/ojp6970.                                                                                                    |
|------------|----------------------------------------------------------------------------------------------------|
| 잉크 카트리지 정보 | 카트리지: 설정 시 프린터와 함께 제공된 카트리지를 사용하십시오.<br>익명의 사용 정보 저장: 이 프린터에 사용되는 HP 카트리지에는<br>프린터의 작동을 돕고 프린터 사용에 관한 제한된 익명 정보를 저장하는<br>메모리 칩이 들어 있습니다. 이 정보는 향후 HP 프린터를 개선하는 데<br>사용될 수 있습니다. 사용자 설명서(www.hp.com/support/ojp6970)를<br>참조하십시오. |
| 안전 정보      | HP에서 제공하는 전원 코드 및 전원 어댑터(제공되는 경우)만<br>사용하십시오.                                                                                                    |
| 잉크 사용      | www.hp.com/go/inkusage                                                                                                    |
| 규정 모델 번호   | 규제 식별을 위해 제품에 규정 모델 번호가 할당되어 있습니다. 규정<br>모델 번호를 상품명 또는 제품 번호와 혼동하지 마십시오.                                                                                                    |
| 프린터 등록     | www.register.hp.com                                                                                                    |
| 적합성 선언     | www.hp.eu/certificates                                                                                                    |

Microsoft 및 Windows는 미국 및/또는 기타 국가에서 Microsoft Corporation의 상표 또는 등록 상표입니다. Mac 및 AirPrint는 미국 및 기타 국가에서 Apple Inc.의 상표입니다.

## **HP 프린터 제한 보증서**

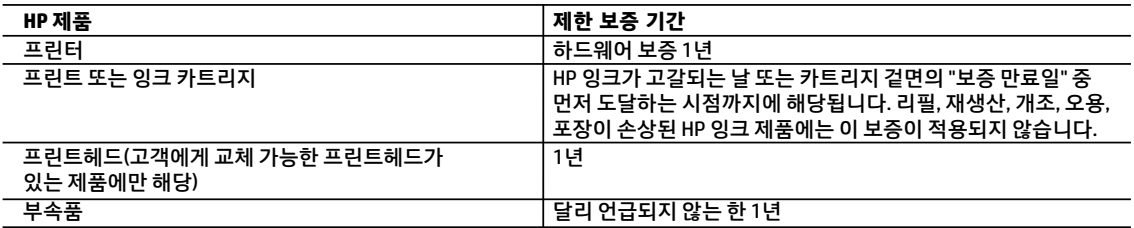

- A. 제한 보증 범위
	- 1. 본 HP 제한 보증은 a) HP Inc., 그 자회사, 계열사, 공인 리셀러, 공인 유통업체 또는 각국의 유통업체에서 판매 또는 임대되었으며 b) 본 HP 제한 보증이 포함된 HP 브랜드 제품에만 적용됩니다.
	- 2. HP Inc.(HP)는 위에 언급된 HP 제품이 위에 명시된 '제한 보증 기간' 동안 자재나 제조 기술에 결함이 없을 것을 최종 사용자 고객에게 보증합니다. 제한 보증 기간은 HP 하드웨어 제품이 최초 부팅 시 처음 감지된 날짜 즉, '처음 시작 날짜'에 시작됩니다. 이와 달리 HP 하드웨어 제품이 최초 부팅 시 감지되지 않은 경우 제한 보증 기간은 HP로부터 구매 또는 임대한 날짜 또는 HP나 HP 공인 서비스 제공업체(해당하는 경우)가 설치를 완료한 날짜 중 가장 최근 날짜에 시작됩니다.
	- 3. 소프트웨어 제품의 경우 HP의 제한 보증은 프로그램 명령 실행에 실패한 경우에만 적용됩니다. HP는 특정 제품의 작동이 중단되거나 오류가 발생하지 않을 것임을 보증하지 않습니다.
	- 4. HP 제한 보증은 제품을 올바르게 사용한 경우에 일어난 결함에만 적용되며 다음과 같은 경우로 인해 일어난 결함에는 적용되지 않습니다.
		- a. 부적절한 유지보수 및 개조
		- b. HP에서 제공하지 않거나 지원하지 않는 소프트웨어, 용지, 부품 및 소모품 사용
		- c. 제품 사양에 맞지 않는 작동 환경
		- d. 무단 개조 및 오용
	- 5. 프린터가 연속 잉크 시스템과 같이 프린터의 기능을 변경하는 애프터마켓 부품 또는 시스템에 연결된 경우 HP 제한 보증이 무효가 됩니다.
	- 6. HP 프린터 제품의 경우 비 HP 카트리지 또는 리필 카트리지를 사용하더라도 고객에 대한 보증 또는 고객과 체결한 임의의 HP 지원 계약에는 영향이 없습니다. 하지만 프린터 고장 또는 손상의 원인이 비 HP 또는 리필 카트리지 또는 사용 기한이 지난 잉크 카트리지에 있는 경우에는 HP 는 해당 프린터의 고장 또는 손상을 수리하는 데 소요된 시간 및 수리를 위해 사용한 부품에 대해 표준 요금을 부과합니다.
	- 7. HP는 보증 기간 중에 이러한 결함을 통지 받는 경우 제품 결함을 확인하고 재량에 따라 수리하거나 교체해 줍니다.
	- 8. HP 보증 대상에 속하는 결함 제품에 대한 수리나 교체가 불가능한 경우, 결함을 통지 받은 후 적절한 시일 내에 제품 구입가를 환불해 줍니다.
	- 9. 고객이 결함이 있는 제품을 HP에 반품하기 전에는 HP는 제품을 수리, 교체, 환불해야 할 의무가 없습니다.
	- 10. 교체품은 새 제품일 수도 있고 교체 대상 제품과 기능이 동일한 새 것 같은 제품일 수도 있습니다.
	- 11. HP 제품에는 기능면에서 새 제품과 동일한 재활용 부품, 구성 요소, 재료 등이 사용될 수 있습니다.
	- 12. HP 제한 보증서는 HP 제품이 공식 유통되는 모든 국가/지역에서 유효합니다. 방문 서비스와 같은 기타 보증 서비스에 대한 계약은 HP 지정 수입업체나 HP를 통해 제품이 유통되는 국가/지역에 위치한 HP 지정 서비스 업체에서 제공됩니다.
- B. 보증 제한

현지법이 허용하는 범위 안에서, HP 또는 HP 협력업체는 명시적이든 또는 묵시적이든 제품의 상품성, 품질 만족도, 특정 목적에 대한 적합성 등에 대해 어떠한 보증 또는 조건도 제시하지 않습니다.

- C. 책임 제한
	- 1. 현지법이 허용하는 범위에서 본 보증 조항에 명시된 배상은 고객에게 제공되는 유일하고도 독점적인 배상입니다.
	- 2. 현지법에서 허용하는 경우, 상기 조항을 제외하고는 어떠한 경우에도 HP나 HP 협력업체는 계약이나 불법 행위를 비롯한 기타 어떠한 원인으로 인해 발생한 데이터 상실, 직간접적, 특수적, 부수적, 결과적(이익이나 데이터의 손실 포함) 피해를 포함한 기타 피해에 대해 아무런 책임이 없습니다.
- D. 지역법
	- 1. 본 보증서를 통해 고객에게 특정 법적 권리가 부여됩니다. 이 밖에도, 고객은 주(미국), 성(캐나다), 기타 국가/지역의 관련법에 따라 다른 권리를 보유할 수 있습니다.
	- 2. 본 보증서가 현지법과 상충되는 경우, 해당 현지법에 맞게 수정될 수 있습니다. 이러한 현지법에 따라 본 보증서의 책임 배제, 예외 및 기타 제한 조항이 고객에게 적용되지 않을 수도 있습니다.

## **Bắt đầu**

- **1.** Làm theo các chỉ dẫn trong tờ hướng dẫn cài đặt để bắt đầu cài đặt máy in.
- **2.** Truy cập **[123.hp.com/ojp6970](http://123.hp.com/ojp6970)** để tải về và khởi động phần mềm cài đặt HP hoặc ứng dụng HP Smart, và kết nối máy in với mạng của ban.

**Người dùng Windows**® **lưu ý:** Bạn cũng có thể sử dụng đĩa CD phần mềm máy in HP. Nếu máy in của bạn không kèm theo đĩa CD, bạn có thể đặt đĩa này từ trang web **[www.support.hp.com](http://www.support.hp.com)**.

**3.** Tạo một tài khoản hoặc đăng ký máy in của bạn.

## **Cài đặt kết nối không dây**

Bằng cách làm theo các chỉ dẫn trên bảng điều khiển máy in và cài đặt phần mềm máy in HP hoặc ứng dụng HP Smart, bạn đã kết nối thành công máy in với mạng không dây.

Truy cập trang web của HP Wireless Printing Center (**[www.hp.com/go/wirelessprinting](http://www.hp.com/go/wirelessprinting)**).

#### **Giải quyết các vấn đề với mạng không dây**

• **Nếu đèn màu xanh dương trên bảng điều khiển máy in không sáng, mạng không dây có thể đã bị tắt.**  Từ bảng điều khiển máy in, để bật không dây, chạm hoặc vuốt xuống tab ở phía trên cùng của màn hình để mở

Bảng điều khiển, chạm vào (†) (Wireless (Không dây)), and sau đó chạm vào  $\bullet$  (Settings (Thiết đặt)). Chạm **Wireless Settings** (Thiết đặt Không dây), sau đó chạm vào **Wireless** (Không dây) để bật mạng lên.

• **Nếu đèn màu xanh dương nhấp nháy, điều đó có nghĩa là máy in không được kết nối với mạng.**  Sử dụng Wireless Setup Wizard (Thuật sĩ Cài đặt Không dây) sử dụng được từ bảng điều khiển máy in để kết nối máy in không dây. Cham hay vuốt xuống tab ở phía trên cùng của màn hình để mở Bảng điều khiển rồi chạm vào (†) (Wireless) (Không dây), chạm vào (Settings) (Thiết đặt). Chạm **Wireless Settings** (Thiết đặt Không dây), chạm **Wireless Setup Wizard** (Thuật sĩ Cài đặt Không dây), và sau đó làm theo các chỉ dẫn trên màn hình.

**Mẹo:** Để biết thêm thông tin, truy cập **[www.hp.com/go/wifihelp](http://www.hp.com/go/wifihelp)**.

**Lưu ý:** Nếu bạn đang sử dụng một máy tính chạy Windows, bạn có thể sử dụng công cụ HP Print and Scan Doctor để xử lý sự cố. Tải xuống công cụ này từ **[www.hp.com/go/tools](http://www.hp.com/go/tools)**.

#### **Sử dụng máy in kết nối không dây mà không cần bộ định tuyến (Wi-Fi Direct)**

Với Wi-Fi Direct, bạn có thể kết nối máy tính hoặc thiết bị di động của bạn (chẳng hạn như điện thoại thông minh hoặc máy tính bảng) trực tiếp đến một máy in không dây—mà không cần kết nối với mạng không dây hiện có.

**Lưu ý:** Để sử dụng Wi-Fi Direct, bạn có thể cần phần mềm HP được cài đặt trên máy tính hoặc thiết bị di động của bạn. Để biết thêm thông tin, truy cập **[123.hp.com/ojp6970](http://123.hp.com/ojp6970)**.

**Mẹo:** Để tìm hiểu về cách in với Wi-Fi Direct, truy cập trang web của Wi-Fi Direct Printing (**[www.hp.com/go/wifidirectprinting](http://www.hp.com/go/wifidirectprinting)**).

#### **Chuyển từ kết nối USB sang kết nối không dây**

Tìm hiểu thêm: **[www.hp.com/go/usbtowifi](http://www.hp.com/go/usbtowifi)**.

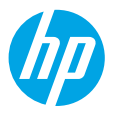

## **Cài đặt fax**

Bạn có thể cài đặt fax bằng cách sử dụng phần mềm máy in HP (khuyến nghị) hoặc bảng điều khiển máy in.

- **Windows**: Sử dụng Thuật sĩ Fax trong quá trình cài đặt phần mềm. Để cài đặt sau khi cài đặt phần mềm, mở phần mềm máy in HP (bấm đúp biểu tượng có tên máy in trên máy để bàn), truy cập tab **Fax**, và sau đó chọn **Fax Setup Wizard** (Thuật sĩ Cài đặt Fax).
- **OS X**: Sau khi cài đặt phần mềm, từ HP Utility, sử dụng Thiết đặt Fax Cơ bản.
- **Control panel** (Bảng điều khiển): Chạm **Fax** trên màn hình Trang chủ, và sau đó chạm **Setup** (Cài đặt).

Để biết thêm thông tin, truy cập **[www.hp.com/support/ojp6970](http://www.hp.com/support/ojp6970)**.

## **Tìm hiểu thêm**

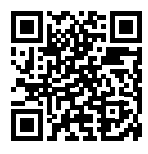

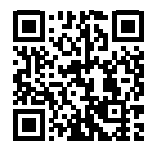

**Hỗ trợ sản phẩm [www.hp.com/support/ojp6970](http://www.hp.com/support/ojp6970)**

**In di động HP [www.hp.com/go/mobileprinting](http://www.hp.com/go/mobileprinting)**

| Trơ giúp             | Nhận thêm trợ giúp và tìm các thông báo, thông tin quy định cũng như<br>môi trường (bao gồm Thông báo Quy định của Liên minh Châu Âu và các<br>tuyên bố tuân thủ) trong phần "Thông tin Kỹ thuật" của Hướng dẫn Sử<br>dung: www.hp.com/support/ojp6970.                                                                                                    |
|----------------------|----------------------------------------------------------------------------------------------------|
| Thông tin về hộp mực | <b>Hộp mực:</b> Đảm bảo bạn sử dụng hộp mực được cung cấp cùng với máy in<br>để cài đặt.                                                                                                    |
|                      | Lưu trữ thông tin sử dụng dưới dạng ẩn danh: Các hộp mực HP được<br>sử dụng với máy in này có chứa một con chip bộ nhớ hỗ trợ trong quá<br>trình hoạt động của máy in và lưu trữ một bộ thông tin ẩn danh hạn<br>chế về việc sử dụng máy in. Thông tin này có thể được sử dụng để cải<br>thiên các máy in HP tương lai. Tham khảo hướng dẫn sử dung trên<br>www.hp.com/support/ojp6970. |
| Thông tin về an toàn | Chỉ sử dụng khi có dây nguồn và bộ điều hợp nguồn (nếu được cung cấp)<br>do HP cung cấp.                                                                                                    |
| Sử dung mực in       | www.hp.com/go/inkusage                                                                                                    |
| Số Model Quy đinh    | Nhằm mục đích nhận dạng theo quy định, sản phẩm của bạn được chỉ<br>định một Số Model Quy định. Số Model Quy định này không nên bị nhầm<br>lẫn với tên tiếp thị hoặc số sản phẩm.                                                                                                    |
| Đăng ký máy in       | www.register.hp.com                                                                                                    |
| Tuyên bố Tuân thủ    | www.hp.eu/certificates                                                                                                    |

Microsoft và Windows là những thương hiệu đã được đăng ký hoặc là thương hiệu của Tập đoàn Microsoft tại Hoa Kỳ và/hoặc các quốc gia khác. Mac và AirPrint là các thương hiệu của Apple Inc., được đăng ký tại Hoa Kỳ và các quốc gia khác.

## **Tuyên bố bảo hành giới hạn cho máy in HP**

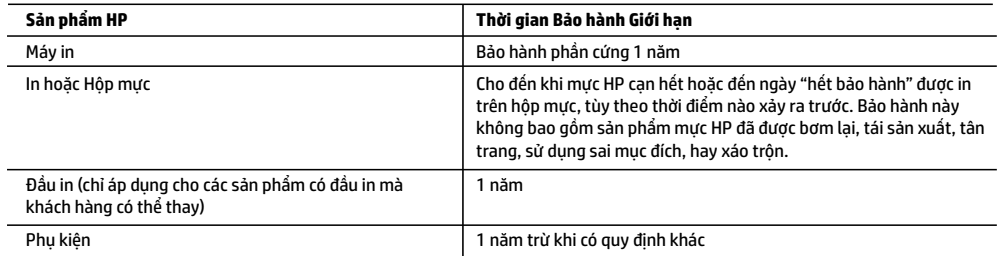

- A. Phạm vi của bảo hành giới hạn
	- 1. Bảo hành Giới hạn này của HP chỉ áp dụng đối với các sản phẩm mang thương hiệu HP đã bán hoặc cho thuê a) từ HP Inc., các công ty con, các chi nhánh, đại lý ủy quyền, nhà phân phối ủy quyền hoặc nhà phân phối quốc gia của HP Inc.; b) có kèm theo Bảo hành Giới hạn này của HP.
	- 2. HP Inc. (HP) bảo đảm với khách hàng là người dùng cuối rằng các sản phẩm của HP được nêu ở trên sẽ không có khiếm khuyết về vật liệu và trình độ tay nghề trong thời gian quy định ở trên ("Thời gian Bảo hành Giới hạn"), Thời gian Bảo hành Giới hạn bắt đầu vào ngày Sản phẩm Phần cứng HP lần đầu được phát hiện trong quá trình khởi động ban đầu, ngày này được gọi là "ngày khởi động lần đầu." Ngoài ra, nếu Sản phẩm Phần cứng HP không được phát hiện tại thời điểm đó, Thời gian Bảo hành Giới hạn sẽ bắt đầu vào ngày mua hoặc cho thuê từ HP tùy thuộc vào ngày nào sau hoặc từ HP hoặc, nếu có, nhà cung cấp dịch vụ được HP ủy quyền hoàn thành cài đặt.
	- 3. Đối với sản phẩm phần mềm, bảo hành giới hạn của HP chỉ áp dụng cho việc không thực hiện hướng dẫn lập trình. HP không bảo đảm rằng hoạt động của bất kỳ sản phẩm nào sẽ không bị gián đoạn hay bị lỗi.
	- 4. Bảo hành giới hạn của HP chỉ bao gồm những khiếm khuyết phát sinh do việc sử dụng bình thường sản phẩm, và không bao gồm bất kỳ vấn đề nào khác, bao gồm những vấn đề phát sinh do:
		- a. Bảo trì hoặc sửa đổi sai cách;
		- b. Phần mềm, phương tiện, bộ phận, hay vật tư không do HP cung cấp hoặc hỗ trợ;
		- c. Vận hành ngoài thông số kỹ thuật của sản phẩm;
		- d. Sửa đổi trái phép hoặc sử dụng sai mục đích.
	- 5. Bảo hành có giới hạn của HP không có hiệu lực trong trường hợp máy in gắn liền với thiết bị hoặc hệ thống của thị trường kéo theo mà điều chỉnh chức năng của máy in chẳng hạn như hệ thống cung cấp mực in liên tục.
	- 6. Đối với sản phẩm máy in HP, việc sử dụng hộp mực không phải của HP hoặc hộp mực bơm lại không ảnh hưởng đến bảo hành cho khách hàng hoặc bất kỳ hợp đồng hỗ trợ nào của HP với khách hàng. Tuy nhiên, nếu lỗi hay hư hỏng máy in do việc sử dụng hộp mực không phải của HP hoặc hộp mực bơm lại hay hộp mực hết hạn, HP sẽ tính phí thời gian và vật liệu tiêu chuẩn để bảo dưỡng máy in cho lỗi hoặc hư hỏng cụ thể.
	- 7. Nếu trong thời hạn bảo hành áp dụng, HP nhận được thông báo về khiếm khuyết trong bất kỳ sản phẩm nào được bao gồm trong bảo hành của HP, HP sẽ sửa chữa hoặc thay thế sản phẩm, tùy theo lựa chọn của HP.
	- 8. Nếu HP không thể sửa chữa hoặc thay thế, tùy trường hợp, sản phẩm khiếm khuyết được bao gồm trong bảo hành của HP thì trong thời gian hợp lý sau khi được thông báo về khiếm khuyết, HP sẽ bồi hoàn giá mua cho sản phẩm.
	- 9. HP sẽ không có nghĩa vụ sửa chữa, thay thế hoặc bồi hoàn cho đến khi khách hàng gửi trả sản phẩm khiếm khuyết cho HP.
	- 10. Bất kỳ sản phẩm thay thế nào có thể là sản phẩm mới hoặc gần như mới với tính năng tương tự như sản phẩm được thay thế.
	- 11. Sản phẩm HP có thể chứa các bộ phận, linh kiện hoặc vật liệu tái sản xuất tương đương với bộ phận, linh kiện, vật liệu mới về hiệu suất.
	- 12. Tuyên bố Bảo hành Giới hạn của HP có giá trị ở bất kỳ nước nào nơi sản phẩm HP được quy định trong bảo hành được phân phối bởi HP. Hợp đồng cho dịch vụ bảo hành bổ sung, chẳng hạn như bảo dưỡng tại chỗ có thể sẵn có từ bất kỳ cơ sở bảo dưỡng được ủy quyền nào của HP ở các quốc gia nơi sản phẩm được phân phối bởi HP hoặc bởi nhà nhập khẩu được ủy quyền.
- B. Trường hợp giới hạn của bảo hành
	- CHỈ KHI LUẬT ĐỊA PHƯƠNG CHO PHÉP, CẢ HP LẪN NHÀ CUNG CẤP BÊN THỨ BA CỦA HỌ ĐỀU KHÔNG ĐƯA RA BẤT KỲ BẢO ĐẢM HAY ĐIỀU KIỆN NÀO KHÁC, DÙ BẢO ĐẢM HAY ĐIỀU KIỆN RÕ RÀNG HOẶC NGẦM ĐỊNH VỀ KHẢ NĂNG BÁN ĐƯỢC, CHẤT LƯỢNG PHÙ HỢP, VÀ SỰ THÍCH HỢP CHO MỤC ĐÍCH CỤ THỂ.
- C. Trường hợp giới hạn về nghĩa vụ
	- 1. Chỉ khi luật địa phương cho phép, các biện pháp khắc phục được cung cấp trong Tuyên bố Bảo hành này là các biện pháp khắc phục của riêng khách hàng.
	- 2. CHỈ KHI LUẬT ĐỊA PHƯƠNG CHO PHÉP, NGOẠI TRỪ NGHĨA VỤ ĐƯỢC NÊU CỤ THỂ TRONG TUYÊN BỐ BẢO HÀNH NÀY, TRONG MỌI TRƯỜNG HỢP CẢ HP LẦN NHÀ CUNG CẤP BÊN THỨ BA CỦA HỌ ĐỀU KHÔNG CHIU TRÁCH NHIỆM CHO THIỆT HAI TRỰC TIẾP, GIÁN TIẾP, ĐẶC BIỆT, NGẪU NHIÊN HAY HẬU QUẢ, DÙ DỰA TRÊN HỢP ĐỒNG, SAI LẦM HAY BẤT KỲ LÝ THUYẾT PHÁP LÝ NÀO KHÁC VÀ DÙ CÓ ĐƯỢC THÔNG BÁO VỀ KHẢ NĂNG BỊ CÁC THIỆT HẠI ĐÓ HAY KHÔNG.
- D. Luật địa phương
	- 1. Tuyên bố Bảo hành này cung cấp cho khách hàng quyền hợp pháp cụ thể. Khách hàng cũng có thể có quyền khác thay đổi tùy theo từng tiểu bang tại Hoa Kỳ, từng tỉnh tại Canada, và từng nơi ở các nước khác trên thế giới.
	- 2. Trong chừng mực Tuyên bố Bảo hành này không nhất quán với luật địa phương, Tuyên bố Bảo hành này sẽ được coi là được sửa đổi cho nhất quán với luật địa phương đó. Theo luật địa phương, một số tuyên bố khước từ, miễn trừ và giới hạn của Tuyên bố Bảo hành này có thể không áp dụng cho khách hàng.